## **ORIENTAÇÕES SOBRE AS EVOLUÇÕES DO CANCELAMENTO E REEMBOLSO DA COMPRA DIRETA**

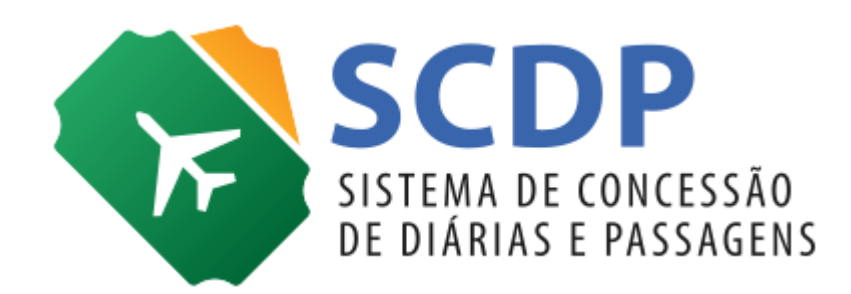

Versão 2

Brasília/DF, 05 de fevereiro de 2020

O método de cancelamento e reembolso dos bilhetes emitidos pela modalidade Compra Direta foi evoluído. O procedimento permite aos Administradores de Reembolso e Fiscais de Contrato, acompanhar e resolver, de forma mais efetiva, as solicitações dos créditos dos bilhetes cancelados, aprimorando, assim, a gestão dos recursos que proporcionará maior economia para administração pública.

Ressalta-se que os reembolsos de bilhetes cancelados devem ser solicitados tempestivamente, antes da perda de sua validade, que é de 1 (um) ano, contada da sua emissão, de acordo com o artigo 7º da Resolução nº 400, de 2016 da ANAC. Em todo caso, é essencial o conhecimento das regras tarifárias de utilização do serviço de transporte aéreo para escolha adequada do tipo de tarifa que melhor atende ao afastamento a serviço, as quais também definem a forma de realizar o reembolso do bilhete.

É importante salientar que essa solução, além da Compra Direta, visa a atender oportunamente também a automatização da modalidade Agenciamento, momento em que passará por melhorias para ser adaptada plenamente.

Embora a rotina das solicitações de reembolso tenha sido aprimorada, é essencial a atuação dos perfis envolvidos, inclusive a do Solicitante de Passagem, que, quando necessário, deve alterar a condição do bilhete para **Não Utilizado**, de modo que permaneça disponível para reaproveitamento, remarcação ou reembolso, nessa última condição, imprescindível à execução do cancelamento. A mudança da situação do bilhete para **"Não Utilizado"** ocorre nos seguintes casos: (i) exclusão da compra de passagem aérea, (ii) aquisição de novo bilhete, (iii) cancelamento, não aprovação ou não realização de viagem.

A partir da decisão de cancelar o bilhete, o Solicitante de Passagem deve acessar a PCDP por meio da funcionalidade **Solicitação > Passagem > Cancelar/Consultar Bilhetes Não Utilizados**, inserir justificativa adequada no campo **"Motivo do cancelamento"** e finalizar o procedimento de forma manual, acionando o botão **"Cancelar Bilhete"**. Uma vez cancelado, o SCDP efetua os lançamentos de reembolso do bilhete, disponibilizados na funcionalidade **Faturamento > Reembolso > Compra Direta.** Vale ressaltar que esse procedimento de cancelamento se aplica tanto para os bilhetes com Situação de Cancelamento **"Não Solicitado"** quanto **"Pendente".**

Eventualmente, podem acontecer falhas de conexão/integração que comprometam a continuidade do fluxo de cancelamento e impeçam a consecução do procedimento de cancelamento de bilhete. Caso a solicitação não seja concluída com sucesso junto às Companhias Aéreas, o bilhete assumirá a Situação de Cancelamento **"Pendente".** Nesse caso, o Sistema permitirá que o Solicitante de Passagem acione a opção

identificada pelo símbolo<sup>22</sup>, na opção **Solicitação > Passagem > Cancelar/Consultar Bilhetes Não Utilizados,** para que a situação do bilhete seja alterada para **"Cancelado"** e o respectivo reembolso seja registrado no SCDP.

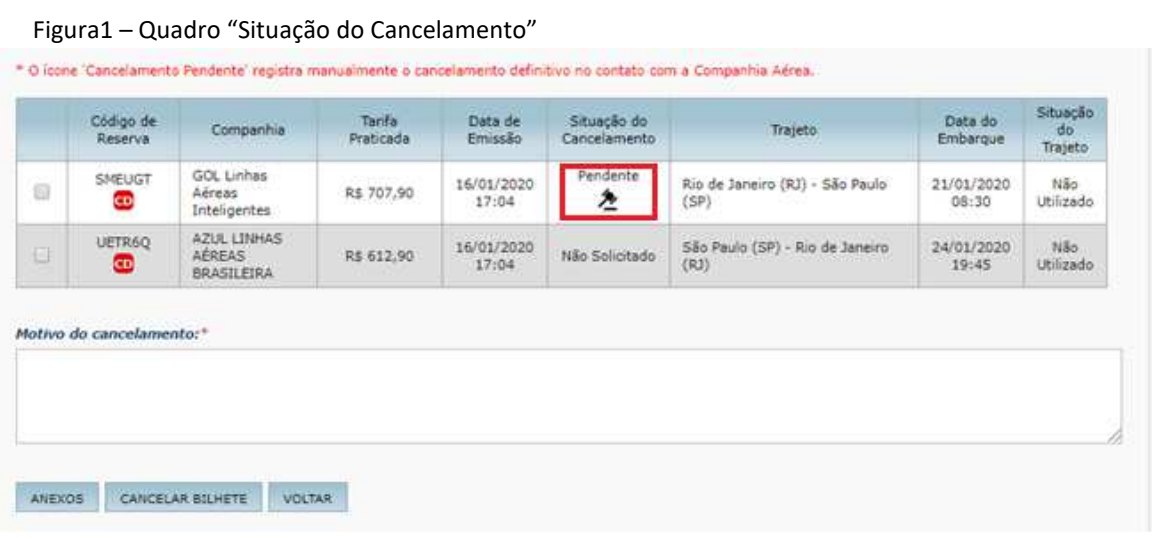

Para melhorar as solicitações de cancelamento de bilhetes com probabilidade de não serem utilizados e, assim, obter o reembolso dos créditos do Governo Federal junto às Companhias Aéreas de forma célere, o SCDP oferece agora rotina automatizada, executada diariamente, que verifica criteriosamente cada bilhete, para atuar naqueles que são alvo/objeto de cancelamento. Essa rotina priorizará aqueles com devolução integral, ou seja, emitidos e cancelados no mesmo dia e com embarque igual ou maior que 7 dias.

A partir do cancelamento executado pelo SCDP, é essencial a atuação do Administrador de Reembolso, cuja principal responsabilidade é tratar os reembolsos pendentes, estejam nas situações "Pendente de Solução" ou "Pendente de Conciliação". Cabe a esse perfil aplicar a devida resolução, preferencialmente, antes da conciliação da fatura mensal. Tendo em vista que existe um passivo de créditos não restituídos e não resolvidos pelos Administradores de Reembolso, o processo de conciliação da fatura também foi inovado para permitir que os reembolsos ainda pendentes possam ser aceitos por este processamento, caso haja saldo de crédito em fatura para o bilhete previsto. Caso esse saldo seja menor que o valor da pendência de reembolso a ser resolvida, poderá ser gerado lançamento com descrição "Diferença de crédito em fatura" para o valor restante.

As situações que o Reembolso poderá assumir foram atualizadas, como se pode observar na Figura 2 abaixo pela opção **"Faturamento > Reembolso > Compra Direta >** filtro **"Situação de Reembolso**".

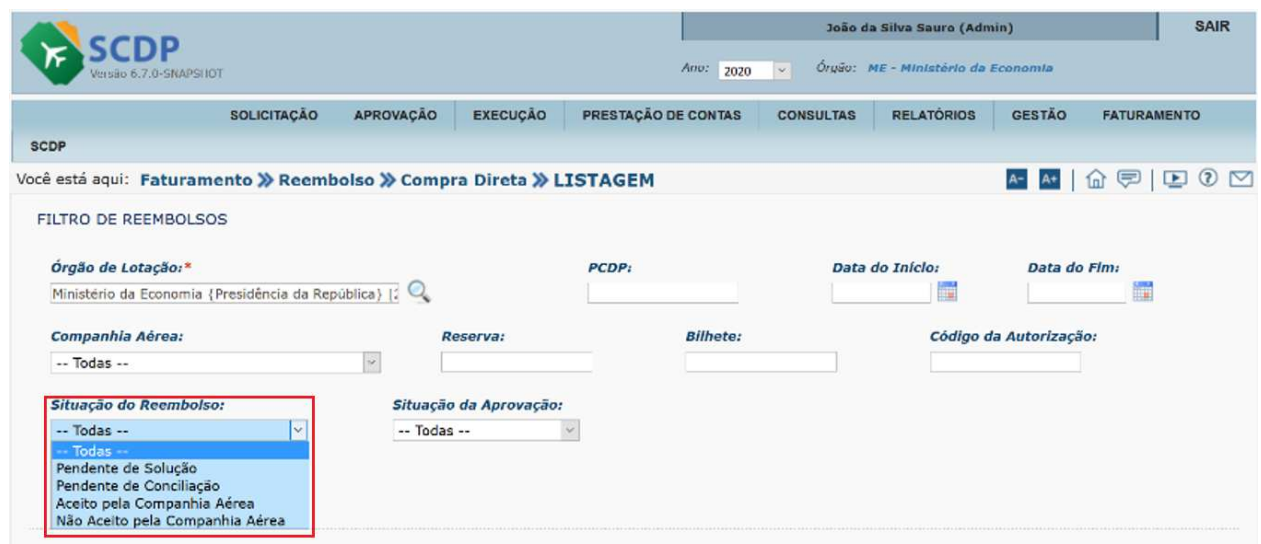

Figura 2: Situação do Reembolso

## **Situações do Reembolso:**

- **Pendente de Solução**: Situação em que a solicitação de reembolso foi processada pelo Sistema, contudo, o valor a ser reembolsado não foi retornado com sucesso. Com isso, será gerada pendência de reembolso com o valor nominal do bilhete, ou seja, o total da tarifa adicionada à tarifa de embarque.
- **Pendente de Conciliação:** Situação que o reembolso pendente assume quando o bilhete/localizador já obteve crédito na conciliação de fatura, entretanto, o crédito foi insuficiente para saná-lo. A qualquer momento, o Administrador de Reembolso poderá aplicar resolução nos reembolsos pendentes que assumirem esta situação, assim como, caso ainda seja recebido crédito em fatura, as pendências dessa situação poderão vir a ser tratadas pela conciliação.

Observação: Após o processamento da fatura, aquelas pendências de reembolso com situação "Pendente de Solução", para as quais não houve crédito suficiente em fatura do bilhete para saná-las, assumirão a situação "Pendente de Conciliação".

 **Aceito pela Companhia Aérea:** Situação em que o próprio SCDP sabe o valor a ser reembolsado ou o Administrador de Reembolso pode aplicar a resolução após confirmação desse valor.

> Observação 1: na Remarcação, existindo crédito, o Sistema gera uma pendência de reembolso como aceita e imediatamente gera uma previsão de crédito, que poderá ser verificada na opção **"Faturamento"> "Débitos e Créditos"**;

> Observação 2: quando utilizado mais de um cartão para pagamento de emissão e remarcações de um bilhete/localizador, tanto no caso de reembolso procedente de remarcação a menor ou cancelamento com retorno de valor quanto naquele aceito pelo Administrador de Reembolso, este reembolso assumirá a situação de "Aceito pela Companhia Aérea" e imediatamente será gerada previsão de crédito no cartão da 1ª emissão, que poderá ser verificada na opção **"Faturamento"> "Débitos e Créditos";**

 **Não Aceito pela Companhia Aérea:** Situação em que o Administrador de Reembolso informa que não há valor de reembolso a ser recebido da Companhia Aérea para o bilhete pendente de reembolso;

O tratamento de cada uma dessas situações requer bastante atenção do Administrador de Reembolso, que deve acompanhar, principalmente a Situação de Reembolso **Pendente de Solução**, para que os valores dos créditos de bilhetes sejam efetivamente processados na fatura do mês equivalente.

Após o processamento de cada fatura, será disponibilizada para o Suporte SCDP planilha contendo os bilhetes com reembolsos ainda pendentes. Cabe ao Suporte SCDP solicitar junto às Companhias Aéreas os valores dos créditos correspondentes aos bilhetes ainda com reembolso pendente, bem como registrar essas informações de resposta, inclusive o valor do crédito, nessa planilha, para possibilitar consultas posteriores pelos Administradores de Reembolso na resolução dos reembolsos pendentes.

Uma vez aplicado o devido tratamento desses reembolsos, realizado pelo Suporte SCDP, as planilhas serão importadas para o SCDP contendo os valores dos créditos registrados para cada bilhete e estarão disponíveis na funcionalidade **Faturamento > Reembolso > Compra Direta**. Para aplicar resolução nos reembolsos ainda pendentes, o Administrador de Reembolso, ao acessar essa funcionalidade, deve indicar no Filtro de Reembolso a PCDP objeto de análise e, em seguida, no quadro **"Bilhete"**, clicar na opção **Reembolsos Solicitados** > link **"Clique aqui"** para consultar as informações necessárias.

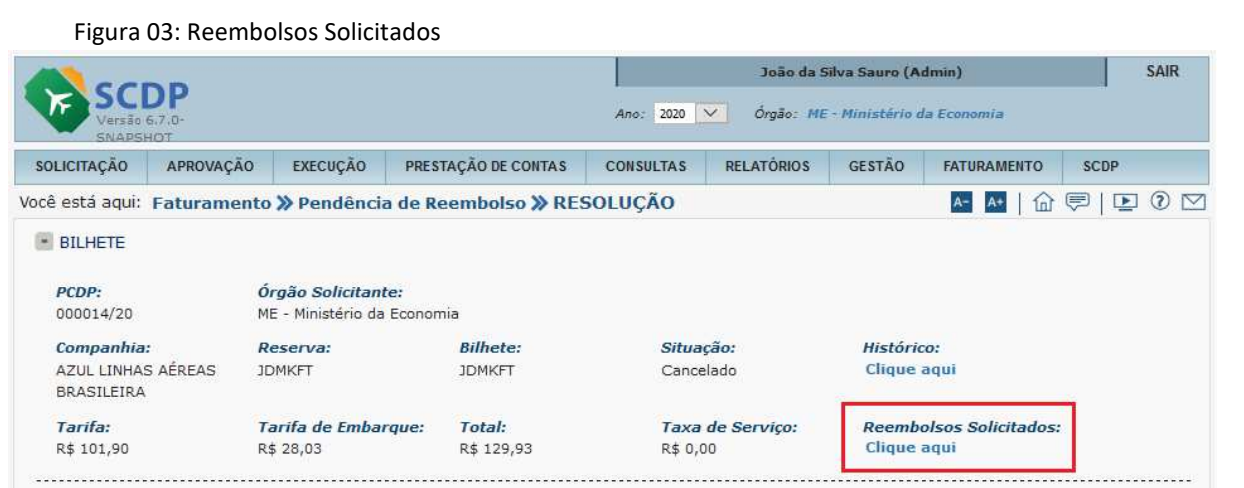

Nessa opção, serão armazenados mensalmente, após a conciliação da fatura, as planilhas em formato ODS geradas pelo SCDP com pendências de reembolso relativas ao bilhete consultado, sendo identificados no seu nome a Companhia Aérea, a data/hora da geração do arquivo, bem como, a data/hora da importação. Enquanto a planilha não tiver sido completamente tratada pelo Suporte SCDP e importada para o Sistema com os valores dos créditos confirmados, o símbolo de pontilhado (---) será apresentado na coluna "Data/Hora da Importação" e, por isso, não estará disponível para consulta pelo Administrador de Reembolso.

## Figura 04: Planilha de Pendência de Reembolso

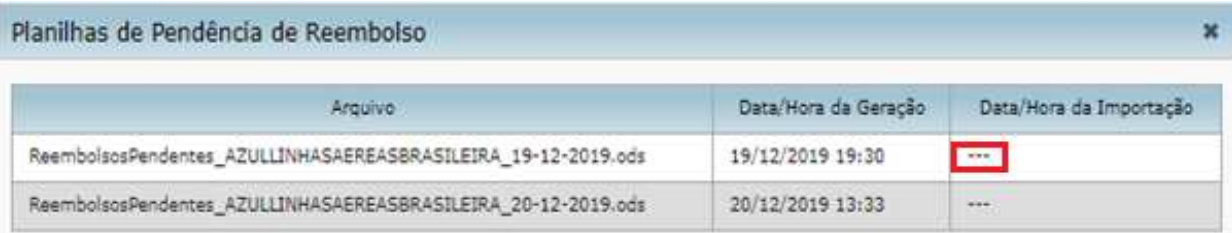

Importada a planilha pelo Suporte SCDP, é possível para o Administrador de Reembolso, a partir de link disponibilizado, consultá-la para obter os valores desejados e, assim, aplicar a devida resolução.

## Figura 05: Planilha de Pendência de Reembolso

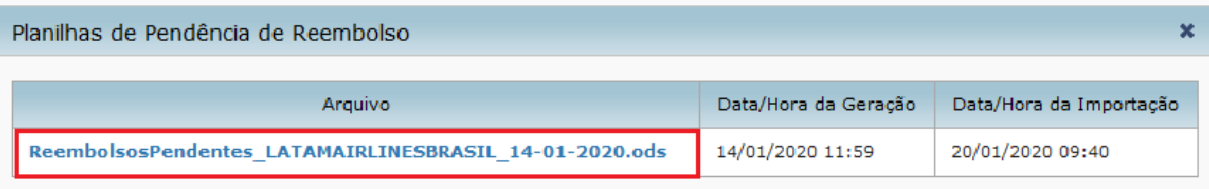

As planilhas apresentarão, além dos dados essenciais para validação dos valores, as informações referentes à solicitação como: número do Chamado, Data do Contato e Protocolo, que foram inclusas para facilitar o controle e acompanhamento dos atendimentos, bem como, futuras verificações junto às Companhias Aéreas.

Figura 06: Dados da planilha importada

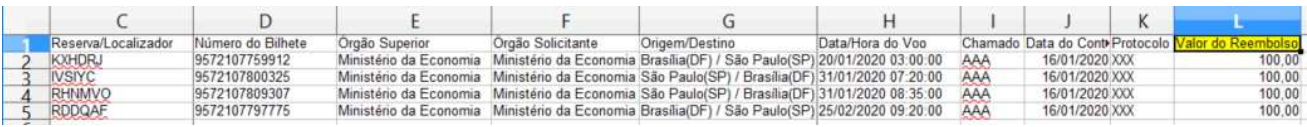

Podem ocorrer situações em que as Companhias Aéreas não informem o valor de crédito a ser reembolsado. Nesse caso, constará no campo "Valor do Reembolso" da planilha o texto "**Companhia aérea não informou"**.

A partir da verificação dos dados da planilha importada, o Administrador de Reembolso deve filtrar as informações do interesse do seu órgão e sanar as pendências de reembolso pela funcionalidade **Faturamento > Reembolso > Compra Direta**, com base no valor do reembolso identificado. Sendo assim, ao selecionar a PCDP/bilhete desejado por meio dos campos do quadro **"Filtro de Reembolso"**, deve ser acessado no quadro "Resolução", o campo **"Reembolso Previsto"** e, em seguida, selecionado **"Sim"** ou **"Não".** 

Figura 07: Quadro da Resolução do Reembolso Previsto

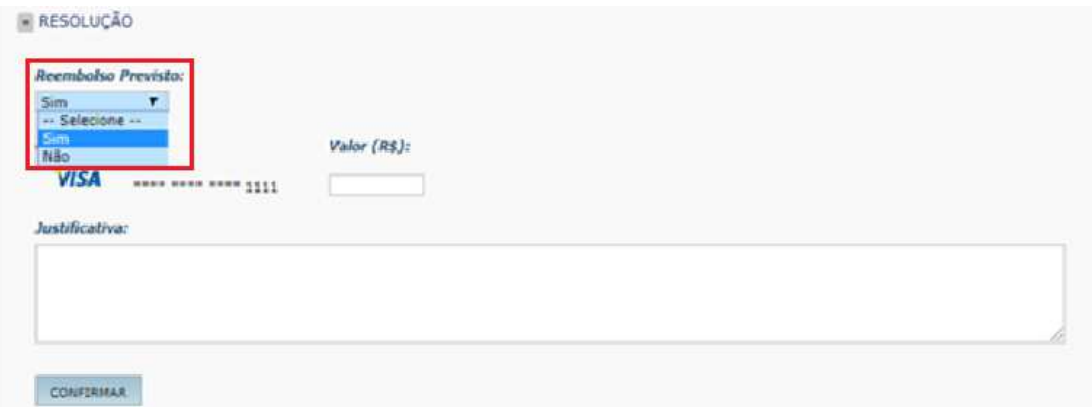

É importante lembrar que:

- "**Sim"** se aplica para aceitar o valor do crédito confirmado pela Companhia Aérea;
- "**Não**" para indicar que não há valor de crédito a ser reembolsado. Nesse caso, o Sistema exigirá uma justificativa que deve ser inserida no campo apropriado para posterior avaliação do Fiscal do Contrato.

Independente do momento de disponibilização da planilha com as informações para resolução dos reembolsos pendentes, continuarão à disposição dos usuários, para registro de solicitações, os canais de comunicação do SCDP, preferencialmente, pelo Portal de Atendimento https://portaldeservicos.economia.gov.br (opção **Reembolso > Pendente de Solução**) ou pelo 0800.978.9002. Vale enfatizar que, de posse das respostas da Companhia Aérea, deve-se concluir efetivamente o tratamento das pendências com os valores de crédito informados.

Além das informações já disponíveis nessa funcionalidade, também foi incluído o quadro **"Histórico do Reembolso"**, que listará para cada bilhete/localizador com pendência de reembolso, na ordem cronológica, as respectivas ações ocorridas, indicando para cada uma o usuário responsável e a justificativa, caso haja.

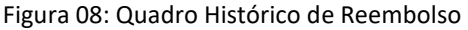

- HISTÓRICO DO REEMBOLSO

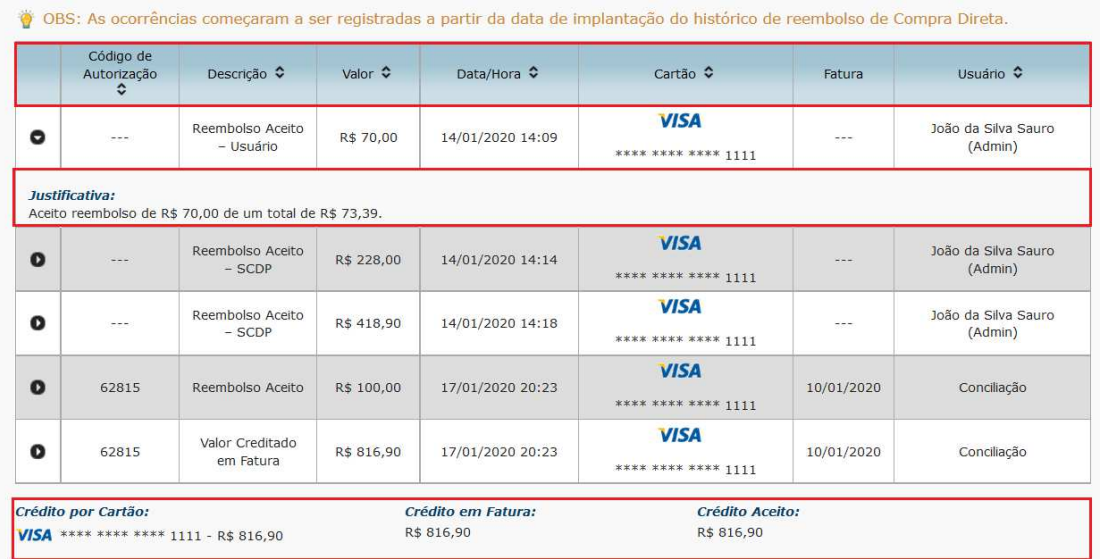

Cada registro de Histórico de Reembolso contém as seguintes informações:

 **Código de Autorização**: Dado gerado pela operadora do Cartão de Pagamento do Governo Federal – CPGF envolvido na operação que gerou o crédito em fatura;

- **Descrição:** Registro da ação ocorrida, seja o tratamento automático ou manual das solicitações de reembolso ou o recebimento de crédito em fatura. Nessa coluna, poderão surgir as seguintes situações:
	- **Reembolso Aceito**: Tratamento aplicado manualmente pelo Administrador de Reembolso, que indica o valor de crédito a ser reembolsado, na resolução do reembolso previsto. Também poderá ocorrer o seu tratamento automático, procedimento em que o próprio SCDP sana a pendência de reembolso durante a conciliação da fatura;
	- **Reembolso Não Aceito**: Tratamento aplicado manualmente pelo Administrador de Reembolso, que indica que não há valor de crédito a ser reembolsado na resolução do reembolso previsto;
	- **Valor Creditado em Fatura**: Valor de crédito processado automaticamente no momento da conciliação da fatura;
	- **Aprovado:** Situação que indica a aprovação (de acordo) do Fiscal do Contrato pela não devolução do valor de reembolso pela Companhia Aérea, após o tratamento do "Não aceito" pelo Administrador de Reembolso;
	- **Não Aprovado:** Situação que indica a não aprovação do Fiscal do Contrato pela não devolução do valor de reembolso pela Companhia Aérea, após o tratamento do "Não aceito" pelo Administrador de Reembolso;
- **Valor:** Valor relativo à ação ocorrida;
- **Data/Hora:** Data e hora do registro da ação ocorrida no histórico de reembolso;
- **Cartão:** Número do cartão utilizado para aquisição da passagem aérea. Não existirá para as ações "**Reembolso Não Aceito"**, executada pelo Administrador de Reembolso, quanto para as ações **"Aprovado"** e **"Não Aprovado"**, executadas pelo Fiscal de Contrato;
- **Fatura:** Identificação da fatura envolvida na ação que ocasionou o lançamento do crédito. Representa a data do seu vencimento. Existirá apenas quando a ação for "**Valor Creditado em Fatura"** ou "**Reembolso Aceito"** exclusivamente pela conciliação de fatura.
- **Usuário:** Identificação do usuário que efetuou a ação. Poderá ser representado pelas seguintes referências:
	- **SCDP**: quando o reembolso for solicitado automaticamente pelo Sistema;
	- **Conciliação**: quando o reembolso for tratado automaticamente durante o processamento da conciliação da fatura;
	- **Nome do Usuário:** quando a ação é acionada por usuário do Sistema, seja o tratamento manual (aceito ou não aceito) por usuário com perfil de Administrador de Reembolso, seja a aprovação ou não por usuário com perfil de Fiscal de Contrato, ou a solicitação de cancelamento/remarcação de bilhete por usuário com perfil de Solicitante de Passagem.
- **Justificativa:** Descrição do motivo da resolução de uma pendência de reembolso que, quando "Não Aceita", será obrigatória. Além disso, o SCDP pode acrescentar nesse campo informações do valor informado como aceito e do total das pendências envolvidas.

Para facilitar a análise dos valores finais para um bilhete/localizador, são apresentados totais ao final do Histórico de Reembolso, que são os seguintes:

- **Crédito por Cartão**: Somatório dos créditos em fatura para o bilhete por cartão;
- **Crédito em Fatura**: Somatório dos créditos em fatura para o bilhete;
- **Crédito Aceito**: Somatório de valores de aceites de reembolso, pelo usuário ou pelo SCDP, para o bilhete.

O quadro **"Histórico da Previsão"** da funcionalidade "**Faturamento > Débitos e Créditos"** também foi incrementado para permitir melhor acompanhamento dos lançamentos de débitos, quando da aquisição de passagens aéreas, bem como, dos registros de créditos obtidos em decorrência do cancelamento de bilhetes. Para isso, foi incluída a coluna **"Usuário"**, que identificará o responsável pelo lançamento do débito ou crédito que, similar ao usuário do Histórico de Reembolso, poderá assumir as mesmas referências, além de prever também "Compra Direta" nos casos proveniente de emissão de bilhete.

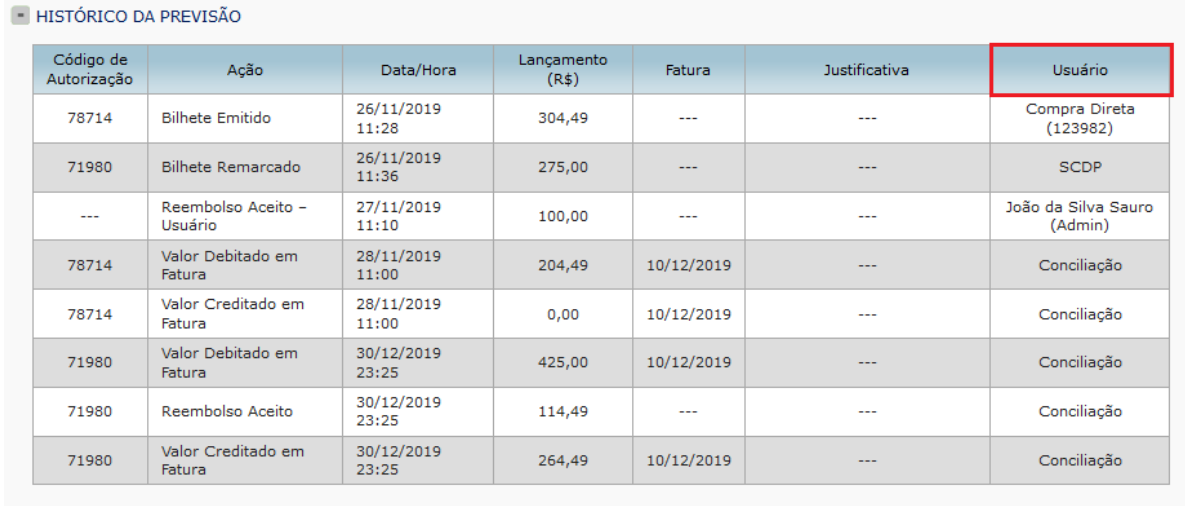

Figura 09: Quadro Histórico de Previsão

Ainda como melhoria dessa funcionalidade, foi ajustada a descrição do quadro "Resolução", que assumiu o texto "**Alterar o valor total da previsão de crédito**", a fim de tornar mais intuitivo o objetivo desta opção.

Figura 10: Quadro de Resolução

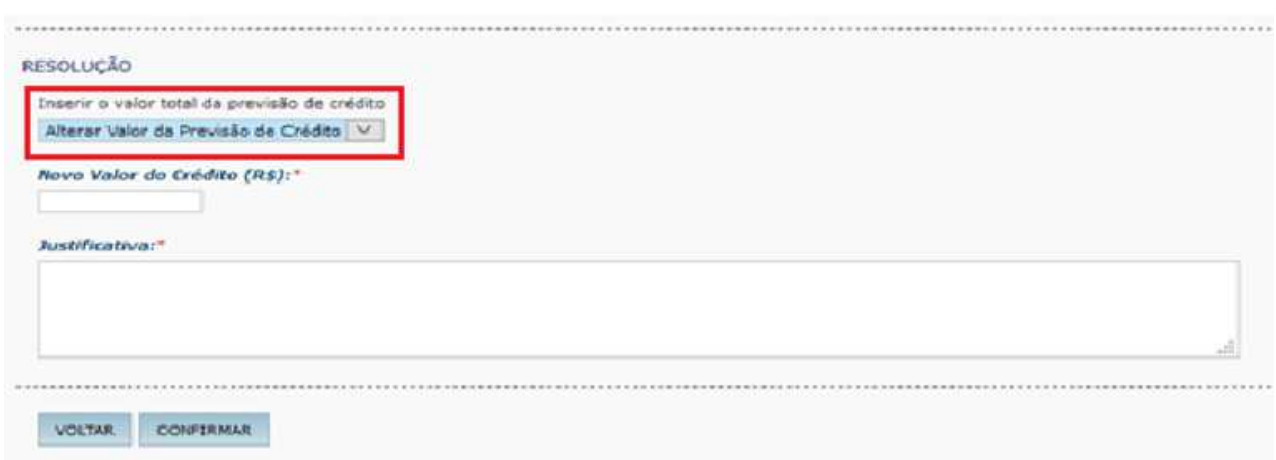

Durante a rotina de conciliação da fatura, não será permitida a resolução de pendência de reembolso pelo Administrador de Reembolso nem a alteração de previsão de crédito pelo Fiscal do Contrato, ficando bloqueada a anexação/desanexação de arquivos. Contudo, os links e demais dados permanecerão consultáveis e a opção "Anexos" estará acessível para consulta de arquivos.